Gmail

Gmail HP

<http://mail.google.com/>

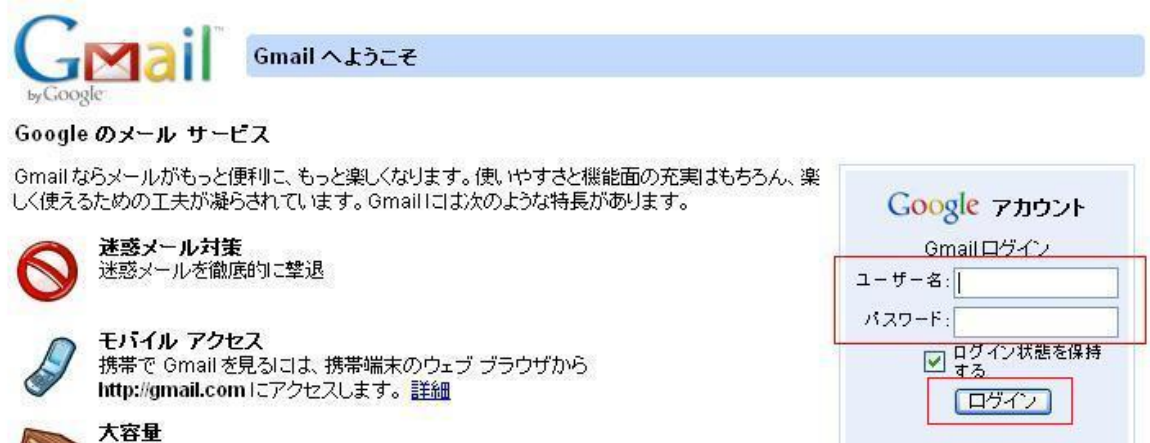

アカウントにアクセスできない場合

**大容量**<br>- 7357.601281 MB を超える無料のメールボックス。メッセージを削除しなくて<br>も余裕です。

Gmail

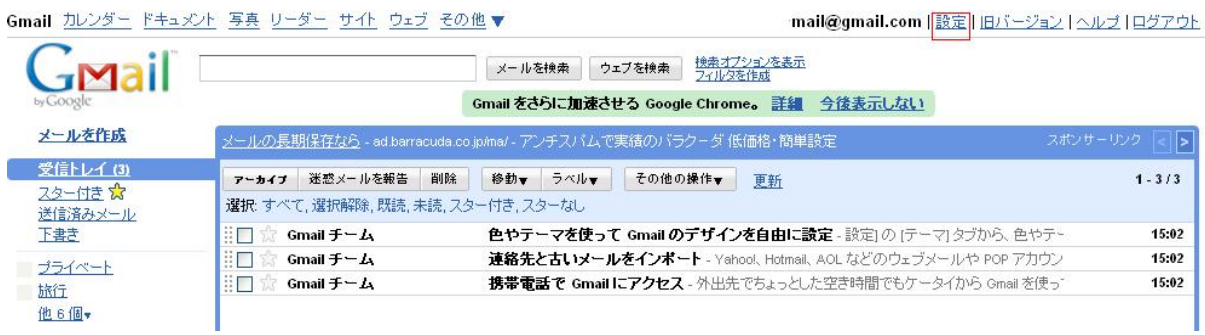

POP/IMAP

Gmail カレンダー ドキュメント 写真 リーダー サイト ウェブ その他▼

mail@gmail.com | 設定 | 旧バージョン | ヘルプ | ログアウト

mail@gmail.com | 設定 | 旧バージョン | ヘルプ | ログアウト

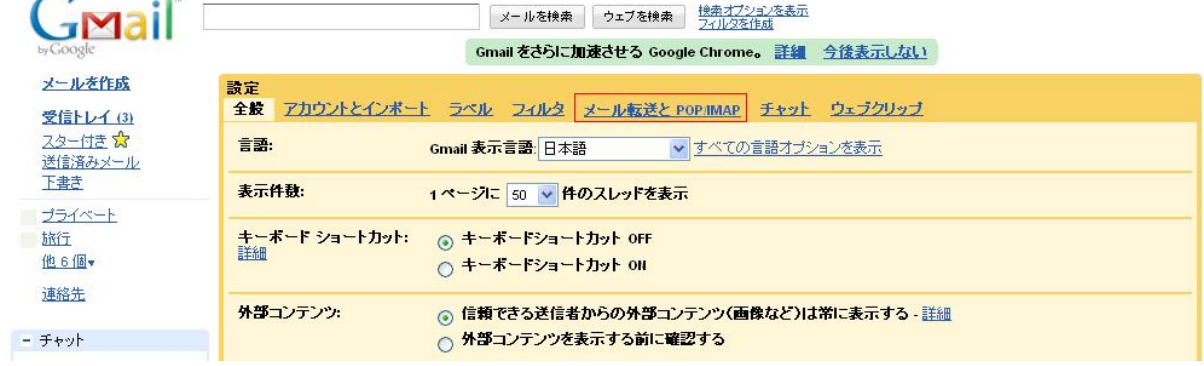

## $[$   $]$

|                                                                                      | 検索オプションを表示<br>ウェブを検索<br>メールを検索<br>フィルタを作成<br>Gmailをさらに加速させる Google Chrome。 詳細 今後表示しない                                                                                                    |
|--------------------------------------------------------------------------------------|----------------------------------------------------------------------------------------------------|
| メールを作成<br>受信トレイ (3)<br>スター付きな<br>送信済みメール<br>下書き                                      | 設定<br>全般<br>アカウントとインボート ラベル・フィルターメール転送と POP/IMAP - チャット・ ウェブクリップ<br>転送:<br>転送を無効にする<br>∩<br><b>◎ 受信メールを</b> メール アドレス<br>こ転送し Gmailのコピーを受信トレイに残す<br>$\checkmark$                                                                                                    |
| ブライベート<br>旅行<br>他6個<br>連絡先<br>- チャット<br>検索、追加、招待<br>vouko yamada<br>ステータスを設定<br>¥    | ヒント:フィルタを作成し、特定のメールだけを転送することもできます。<br>POP タウンロード:<br>1. ステータス: 15:02以降に受信したメールに対して POP を有効にする<br>詳細<br>○ すべてのメールで POP を有効にする (ダウンロード済みのメールを含む)<br>今後受信するメールで POP を有効にする<br>POPを無効にする<br>2. POP でメールにアクセスする場合 Gmailのコピーを受信トレイに残す<br>$\checkmark$<br>3. メール クライアントの設定 (例: Outlook、Eudora、Netscape Mail)<br>設定手順 |
| $\times$<br>ta <sub>k</sub><br>テキスト チャットの内容は<br>保存され、後で検索できま<br>す。<br>詳細<br>$\infty$ | IMAP アクセス:<br>1. ステータス: IMAP 無効<br>(MAP を使用してものクライアントから Gmall<br>にアクセスします)<br>言手部<br>○ MAP を有効にする<br>◎ MAP を無効にする<br>2.メールクライアントの設定 (例: Outlook、Thunderbird、iPhone)<br>設定手順<br>変更を保存<br>キャンセル                                                                                                    |

Gmail **Gmail**  $\mathbb{R}$